[Podręcznik użytkownika](http://support.edokumenty.eu/trac/wiki/NewBusinessAdmin) > [Ustawienia](http://support.edokumenty.eu/trac/wiki/NewBusinessAdmin/Settings) > [Panel sterowania](http://support.edokumenty.eu/trac/wiki/NewBusinessAdmin/Settings/ControlPanel) > [Kalendarz i karty pracy](http://support.edokumenty.eu/trac/wiki/NewBusinessAdmin/Settings/ControlPanel/Calendar) > Kategorie zdarzeń

## **Kategorie zdarzeń**

W słowniku **Kategorie zdarzeń** definiowane są wartości, które są widoczne na liście **Kategoria** kartoteki zdarzenia.

Słownik ten jest typu podstawowego. Zarządzamy nim według [ogólnej instrukcji](http://support.edokumenty.eu/trac/wiki/NewBusinessAdmin/Settings/ControlPanel/SimpleDictionary) z tą różnicą, że w formularzu edycji pojawia się dodatkowy przycisk -**Uprawnienia**.

Definicje dodajemy korzystając z formularza **Kategoria zdarzenia**, wpisując nazwę w polu **Opis**, wybierając typ zdarzenia z listy **Typ** i klikając **Zapisz**.

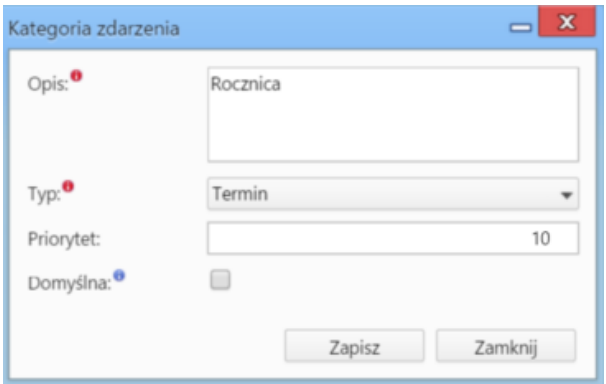

Podczas edycji kalendarza korporacyjnego istnieje możliwość nadania uprawnień do:

- **użycia** pracownik może subskrybować dany kalendarz i dodawać zdarzenia korporacyjne na nim
- **subskrypcji** pracownik może subskrybować dany kalendarz